# **Importez votre modèle de facture Word**

Vous avez un modèle de facture existant au format Word ? Importez-le pour l'utiliser dans QuickBooks.

## **Comment ça marche ?**

- 1. Préparez votre document (voir ci-dessous)
- 2. Importez-le
- 3. Vérifiez si QuickBooks a bien reconnu les infos que vous souhaitez afficher sur votre facture

## **Comment préparer votre document Word ?**

Votre modèle doit être au format .docx. Il peut contenir :

**1. des textes et images permanents** qui seront les mêmes sur tous vos documents. Vous pouvez les laisser tels quels dans votre fichier à importer.

**2. des infos qui changeront d'un document à l'autre**, comme par exemple le montant ou la date de la facture. Remplacez chacune de ces infos par l'une des balises recensées ci-dessous. Ces balises signalent les infos que QuickBooks mettra à jour à chaque nouvelle opération.

**Un exemple :** 

### Votre facture d'origine

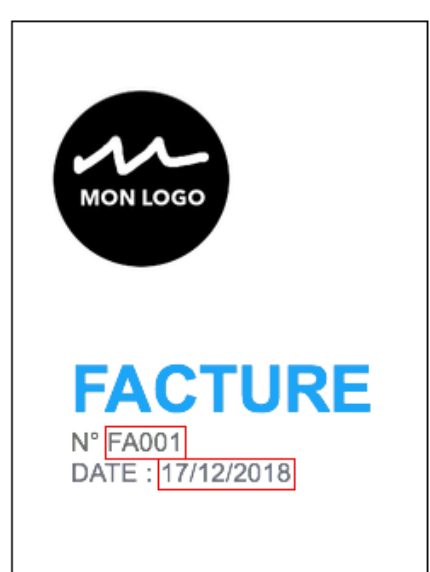

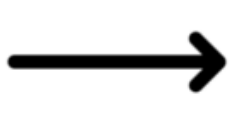

En rouge : infos à remplacer par des balises

### Votre modèle à importer

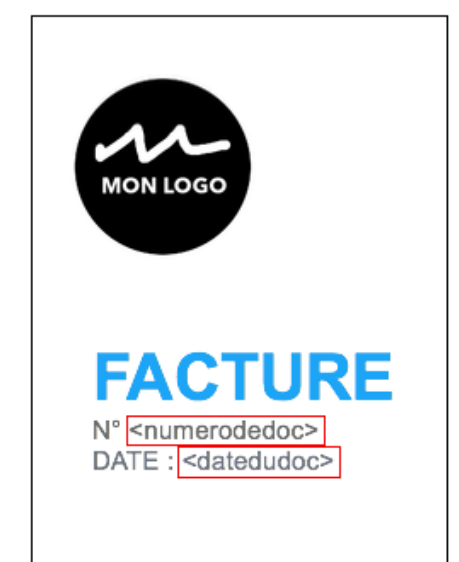

Dans la liste ci-dessous, choisissez les balises dont vous avez besoin pour votre facture, votre devis ou votre avoir. Ensuite, copiez-collez les dans votre modèle Word en veillant à inclure les chevrons **< >**.

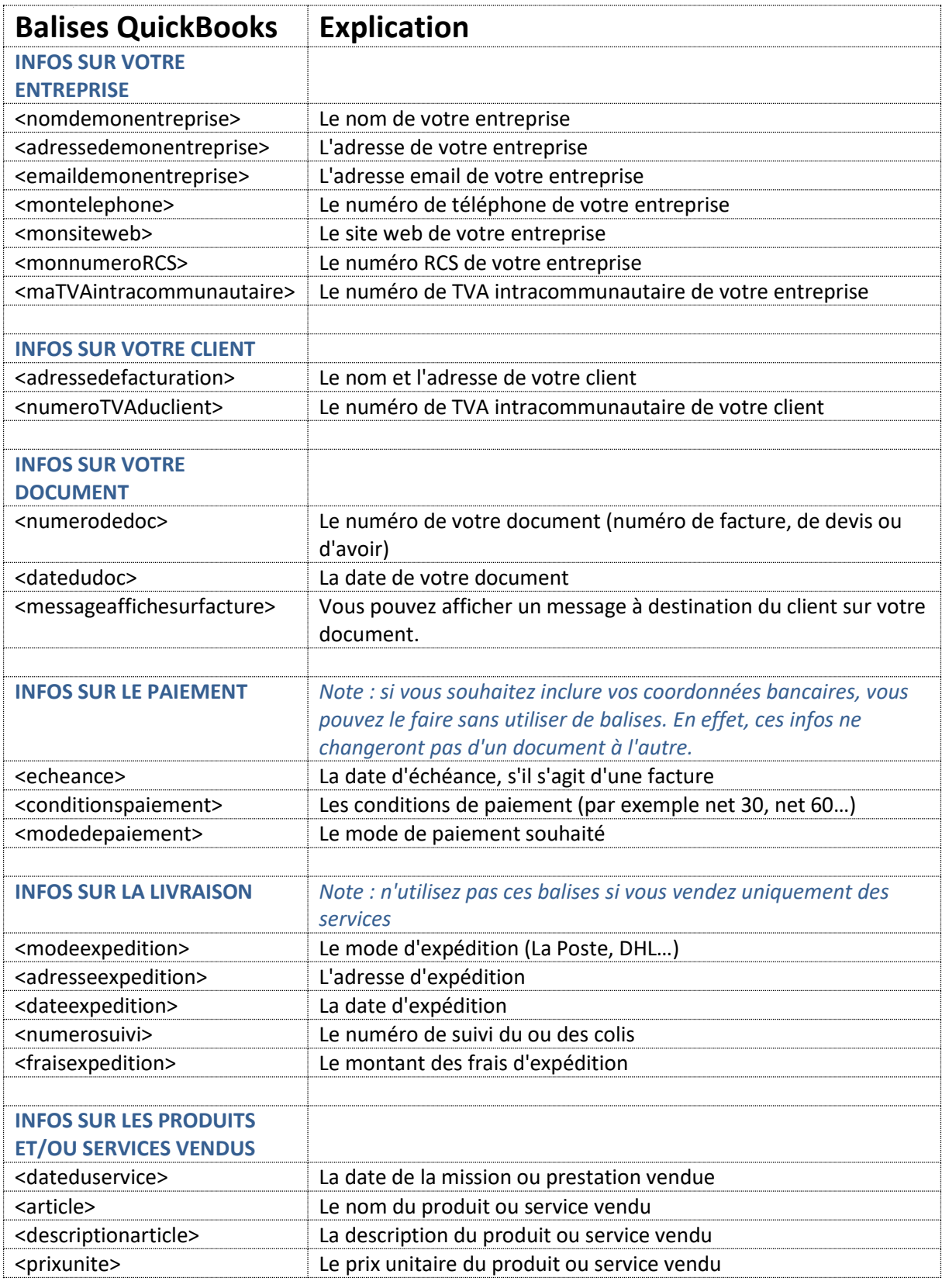

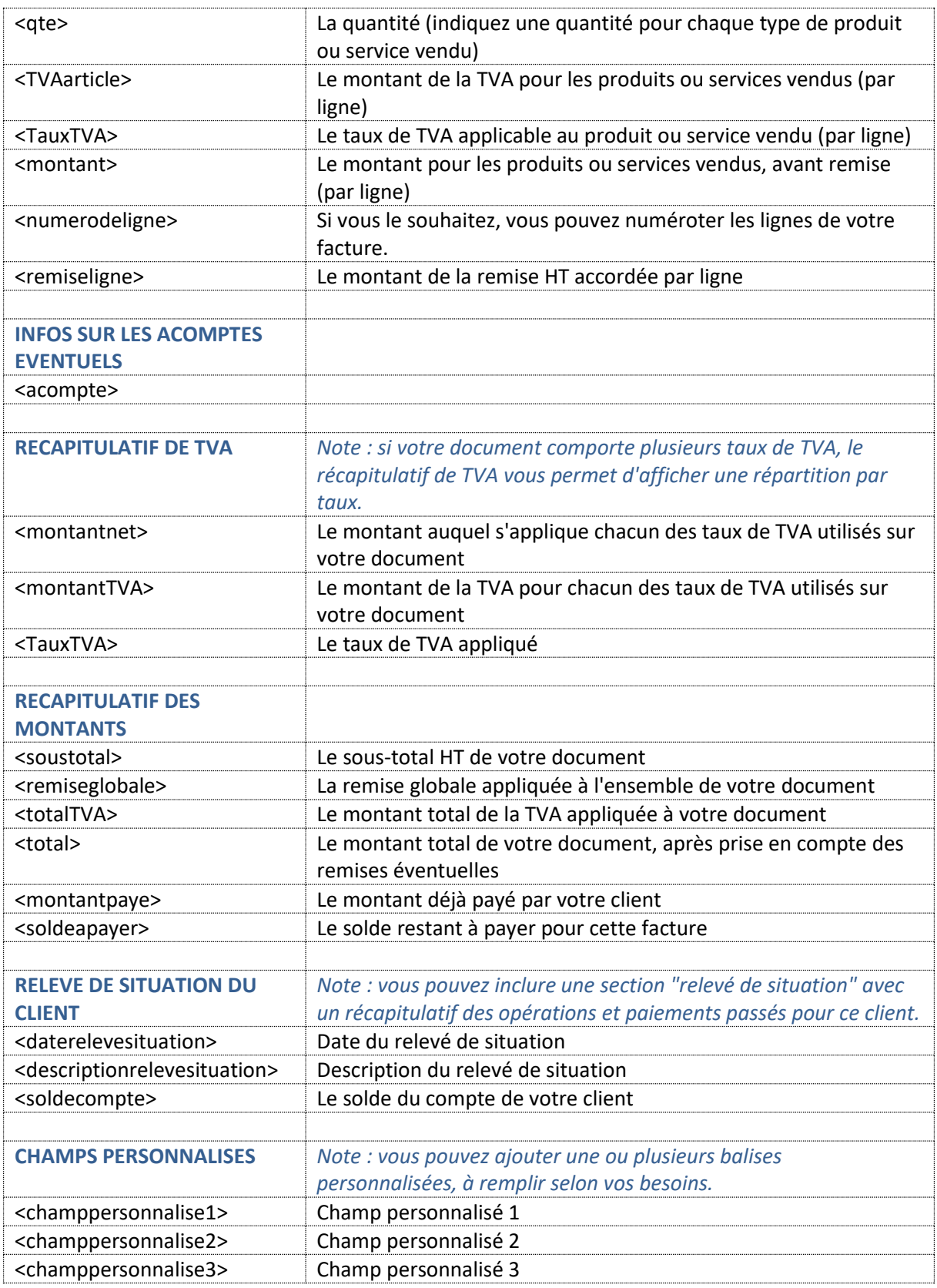